# **微生物/病理/細胞診 PDF 報告書のご紹介 ~院内業務の効率化を目指して~**

システム管理課 システム係

②抗酸菌検査報告書

## **はじめに**

 令和元年11月号でご紹介した微生物、病理、細胞診の PDF 報告書ですが、その後多くの お問い合わせをいただき、令和4年7月現在では、168施設の医療機関でご利用いただいて おります。

 そこで今回は、PDF 報告書の種類や電子カルテとの連携方法にあわせて、よくお問い合 わせいただく報告タイミングの説明と、ご利用者様の声をご紹介します。

## **1.微生物、病理、細胞診の結果報告書を PDF でご報告**

 微生物、病理、細胞診検査は、血液検査とはデータの構造が異なるため、電子データとし て結果を報告することが難しい検査です。そのため、電子カルテでこれらの検査結果を確認 したい場合は、報告書をスキャナで PDF にして保存するという作業が発生します。

 そこで、当検査センターでは、紙の報告書の内容をそのまま PDF にして、インターネッ ト経由(もしくはパスワード付き USB)で報告する仕組みを構築しています。

## **2.PDF 報告書の種類**

(1) PDF 報告書イメージ 一微生物分野ー

①微生物学的検査報告書

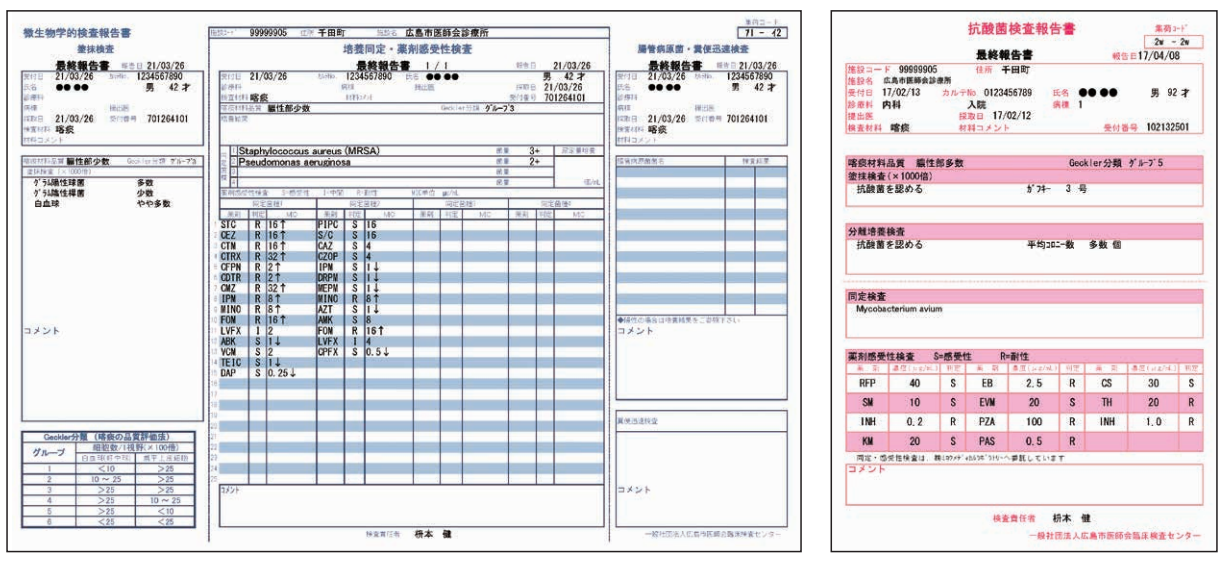

※ 「微生物学的検査報告書(検診)」、「微生物学的検査一覧報告書(検診)」は PDF 報告対象ではありません。

- (2) PDF報告書イメージ 一病理、細胞診分野ー
- ①病理検査報告書 ②細胞診報告書

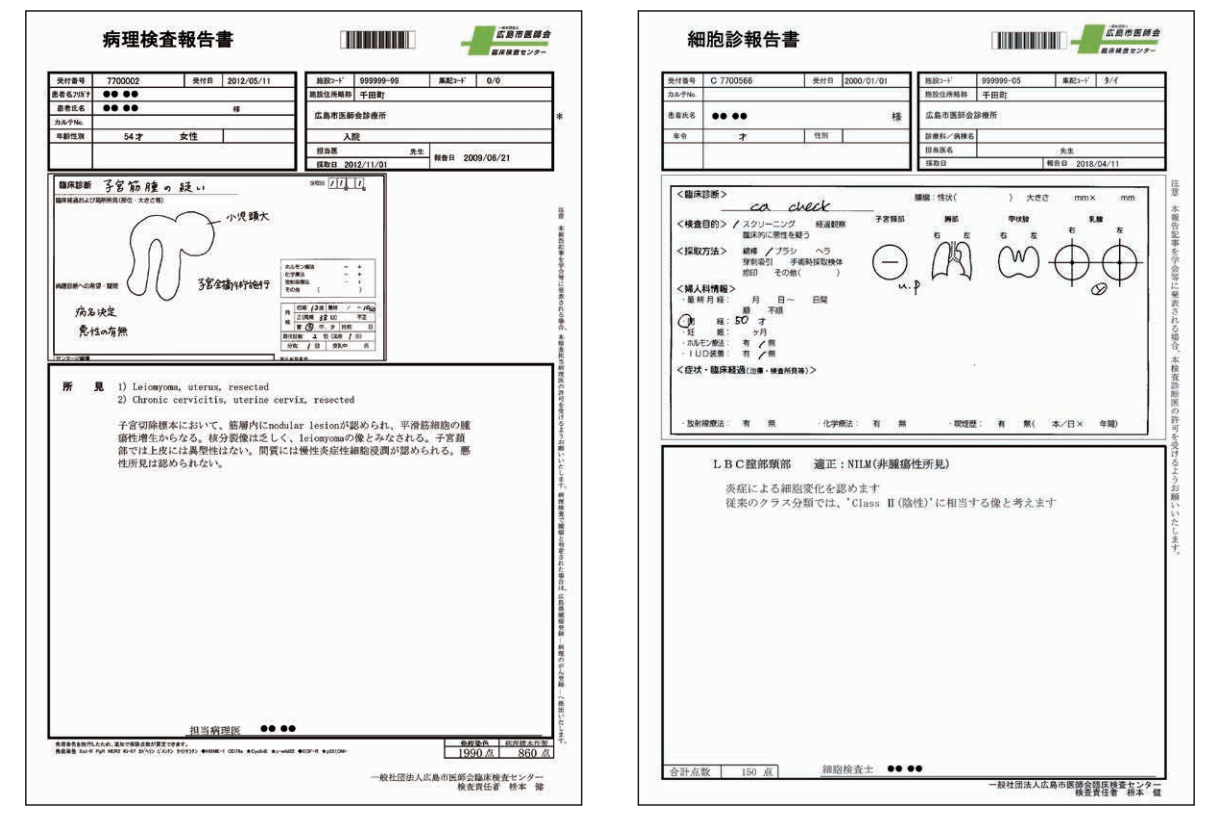

# **3.PDF 報告書を閲覧する方法**

PDF の報告書を閲覧する方法は、2通りあります。

(1) 電子カルテから『PDF 報告書閲覧システム』を起動する

 ご利用の電子カルテに外部システムとの連携機能がある場合、当検査センターで用意 している『PDF 報告書閲覧システム』との連携が可能です。

『PDF 報告書閲覧システム』とは…

微生物、病理、細胞診の PDF 報告書を閲覧するためのソフトです。

 電子カルテと連動して、カルテで開かれている患者様の PDF 報告書を開くことが できます。

<連携実績>

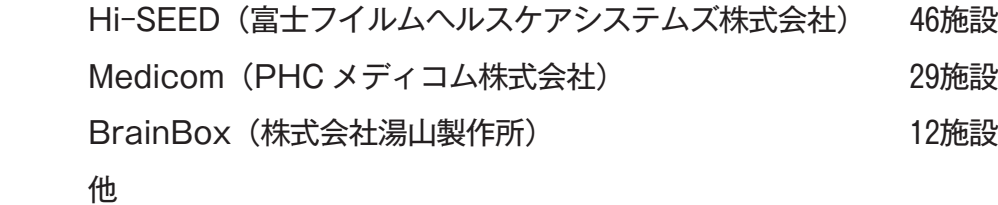

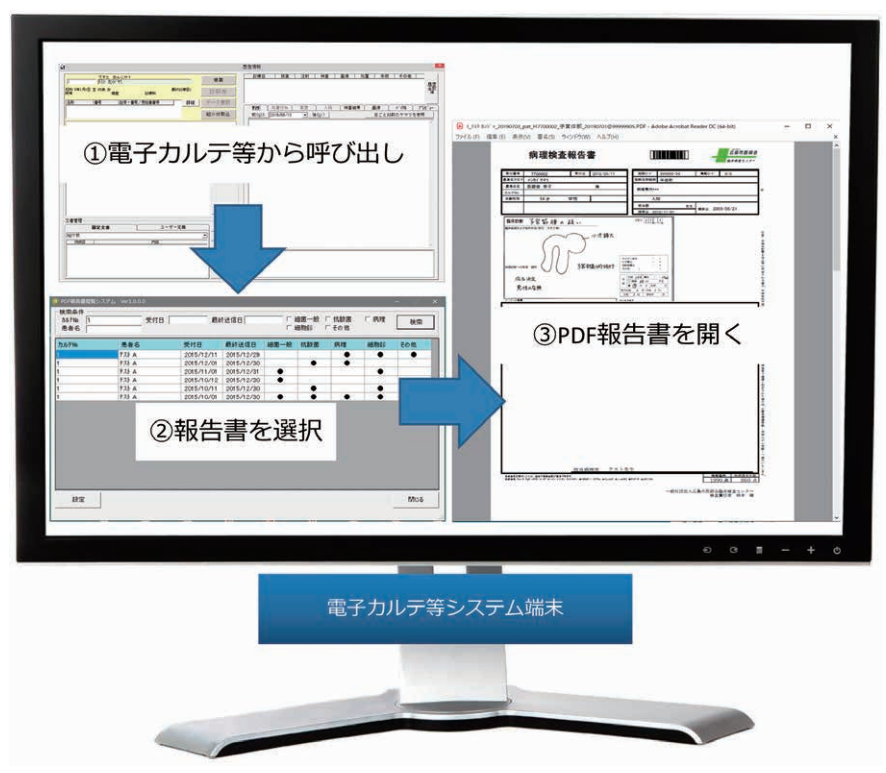

<電子カルテ連携イメージ>

電子カルテから『PDF 報告書閲覧システム』を呼び出す(①)と、患者が絞り込まれた 状態で『PDF 告書閲覧システム』が起動します。 閲覧したい患者の報告書を選択(②)すると、PDF 報告書が開きます(③)。

(2) 電子カルテ等に PDF 報告書を取り込む

 ご利用の電子カルテ等で PDF ファイルの取り込みが可能な場合は、電子カルテ等の 取込形式に合わせた PDF 報告書の報告を行っています。

 PDF ファイルの取込形式は電子カルテによって異なります。事前に当検査センター のシステム管理課までご相談ください。

<連携実績>

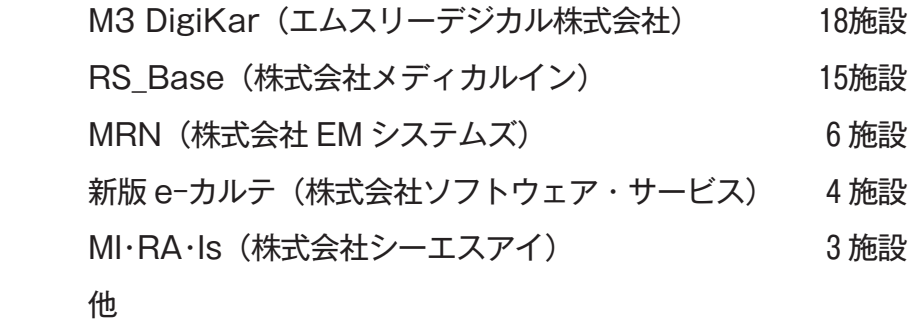

## **4.PDF 報告書の報告タイミング**

 1日に3回の配信タイミングがあり、集配営業係員がお届けする紙面の報告書よりも早く 結果を確認することが可能です。

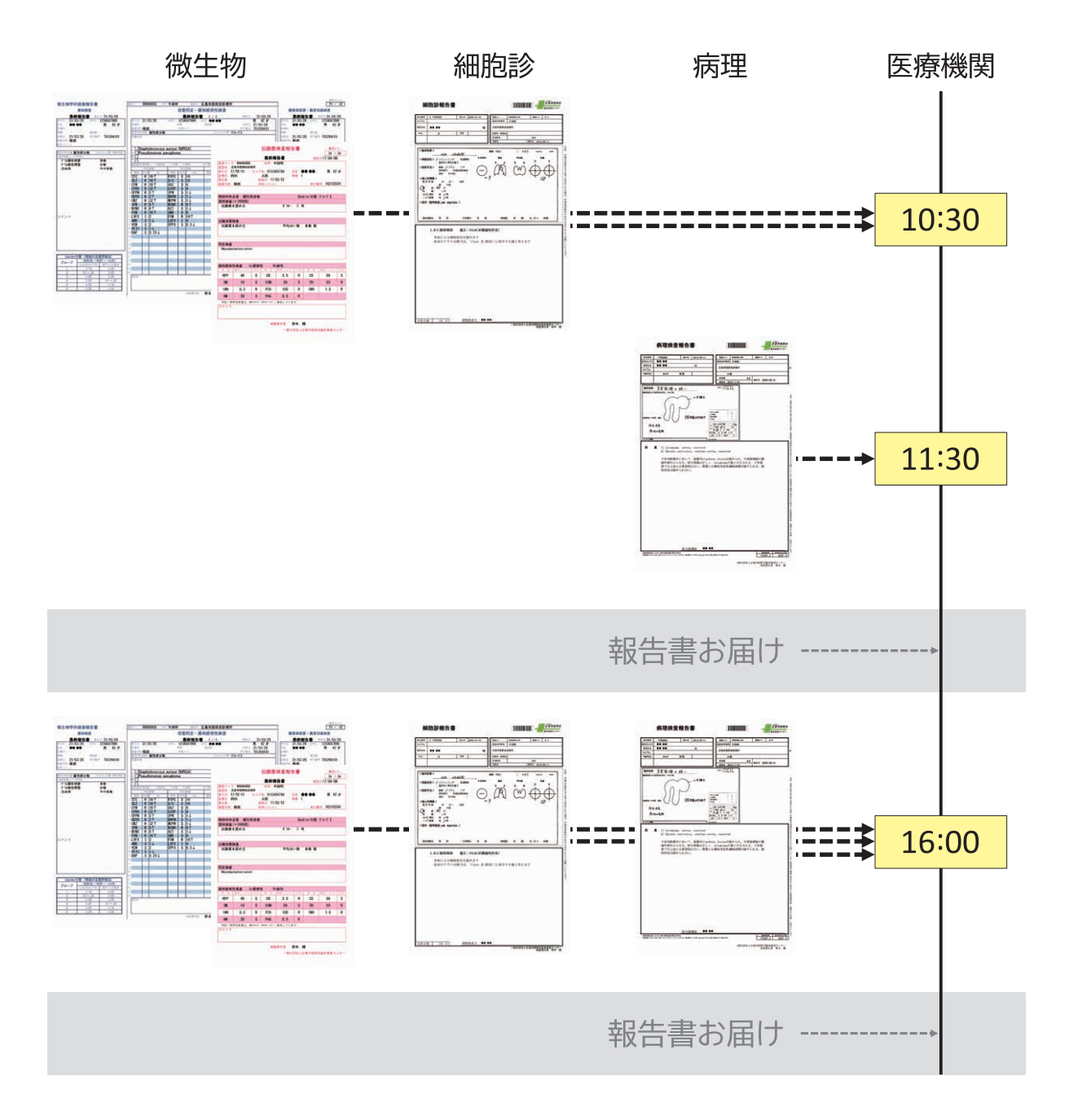

※ 午前便でお届けする報告書につきましては、微生物学的検査報告書と細胞診報告書は10時 半まで、病理検査報告書は11時半までに配信されます。

※ 午後便でお届けする報告書につきましては、16時までに配信されます。

※ インターネット環境がない場合は、USB メモリ(1日1回)でお届けしています。 ※日曜日、祝日は対応しておりません。

5

## **5.ご利用者様の声**

## **南区 大下医院 院長 大下 先生**

ご利用の電子カルテ:BrainBox(株式会社湯山製作所)

ご利用方法:『PDF 報告書閲覧システム』を起動しカルテ№で検索する。

導入前

 電子カルテには微生物、病理、細胞診の検査結果が取り込めないので、古い報告書を見た い時に紙の報告書を探すのが大変だった。

 最終報告までに時間がかかる抗酸菌培養検査などは、中間報告書が何度か届くため報告書 の管理が煩雑になっていた。

### 導入後

 PDF 報告書閲覧システムでは患者ごとに PDF 報告書を管理し、カルテ№等で検索が可能。 PDF 報告書閲覧システムでは最新の検査結果のみを表示。

(※設定により、以前に報告された検査結果を確認することも可能です。)

|導入してよかった点|

・過去の微生物、病理、細胞診の検査結果がすぐに確認できるようになった。

・最新の検査結果がすぐに確認できるようになった。

### **高陽ニュータウン病院 検査科 仲野 科長**

ご利用の電子カルテ:HOPE EGMAIN(富士通)

ご利用方法:電子カルテからカルテ№を指定して『PDF 報告書閲覧システム』を呼び出す。

導入前

検査技師が報告書をスキャナで読み込みし、電子カルテに貼り付けを行っていた。

導入後

PDF 報告書閲覧システムに自動的に PDF 報告書が取り込まれる。

### 導入してよかった点

- ・検査技師のスキャナ業務が不要になった。
- ・医師が検査結果を確認するまでの時間が短縮された。
- ・スキャナした画像と比較し、検査結果の表示や印刷が綺麗になった。

## **おわりに**

 PDF 報告書は、紙の報告書をスキャンしていた手間が省けるようになった、システム上 で管理できて結果の検索が容易になったなど、大変ご好評いただいております。

興味を持たれた先生方からのお問い合わせをお待ちしております。

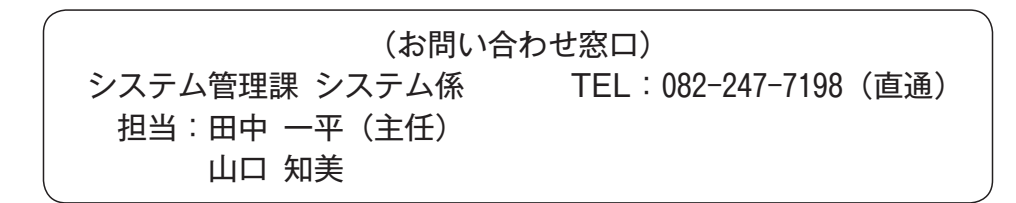

\*ウェブサイトでもご覧いただけます。 http://www.labo.city.hiroshima.med.or.jp/